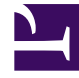

# **S** GENESYS

This PDF is generated from authoritative online content, and is provided for convenience only. This PDF cannot be used for legal purposes. For authoritative understanding of what is and is not supported, always use the online content. To copy code samples, always use the online content.

## Workspace Web Edition Private Edition Guide

Upgrade, rollback, or uninstall Workspace Web Edition

7/27/2024

### Contents

- 1 [Upgrade Workspace Web Edition](#page-2-0)
- 2 [Rollback Workspace Web Edition](#page-2-1)
- 3 [Uninstall Workspace Web Edition](#page-2-2)

Learn how to upgrade, rollback or uninstall Workspace Web Edition

#### **Related documentation:**

- •
- •
- •

#### **RSS:**

• [For private edition](https://all.docs.genesys.com/ReleaseNotes/Current/GenesysEngage-cloud/PrivateEdition?action=rnrss)

## <span id="page-2-0"></span>Upgrade Workspace Web Edition

To upgrade Workspace Web Edition, edit the **wwe.image.tag** option in the Helm Value file, then redeploy the chart according to standard rules.

## <span id="page-2-1"></span>Rollback Workspace Web Edition

To rollback Workspace Web Edition, edit the **wwe.image.tag** option in the Helm Value file, then redeploy the chart according to standard rules.

## <span id="page-2-2"></span>Uninstall Workspace Web Edition

To uninstall Workspace Web Edition, use the standard procedure for any service.